## **【予約方法】**

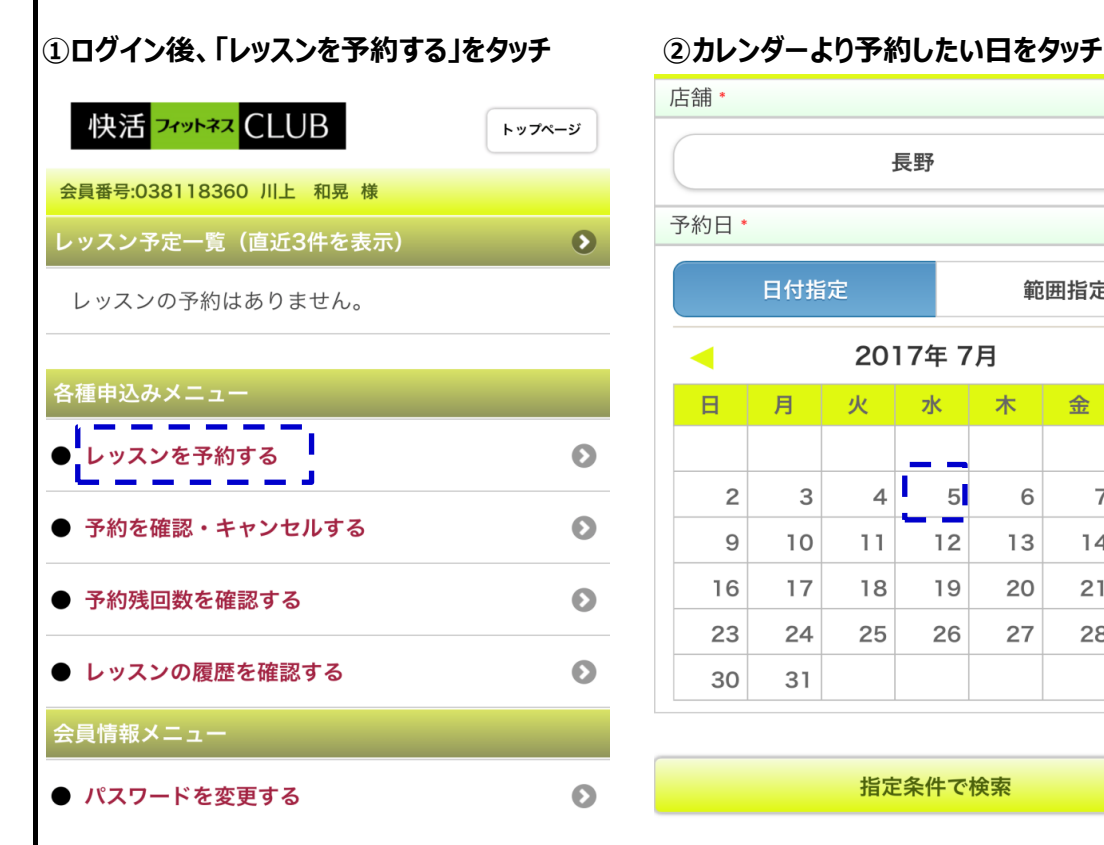

### 店舗 \*  $\bullet$ 長野 予約日\* 日付指定 範囲指定 2017年7月  $\blacktriangleleft$  $\blacktriangleright$ 日月火水木金 土  $\mathbb{I}$  $4$  5  $\overline{c}$  $\mathbf{3}$ 6  $\overline{7}$ 8  $10$ 9  $11$  $12$  $13$  $14$ 15  $17$ 16 18 19 20 21 22 23 24 25 26 27 28 29 30  $31$

指定条件で検索

### **③予約したい日時の「枠」をタッチ**

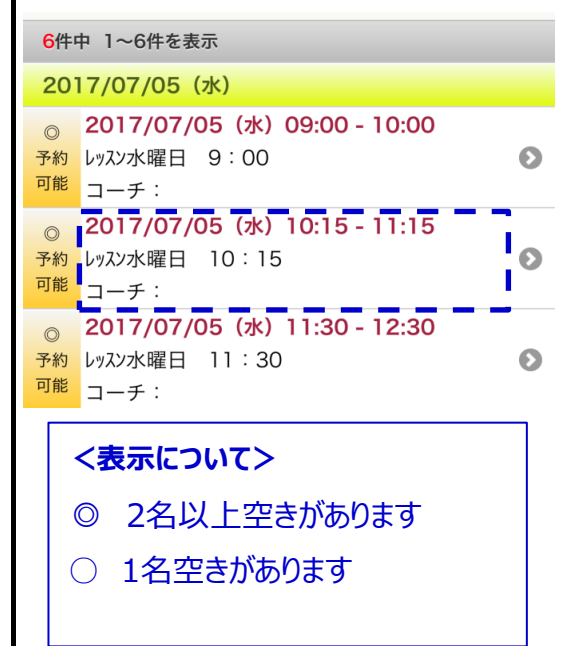

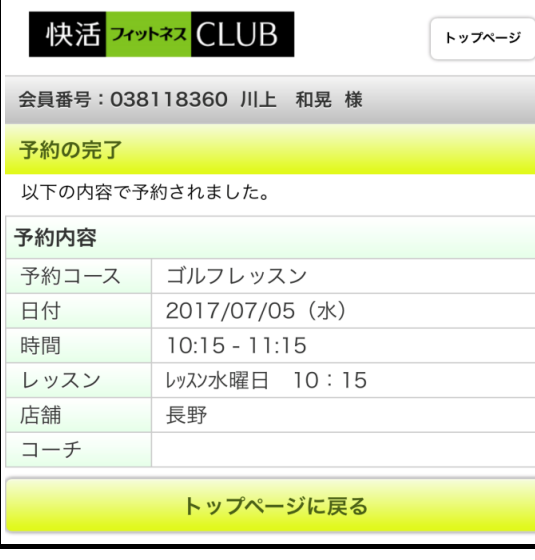

# **④確認画面が表示されます。→「予約する」をタッチで予約完了**

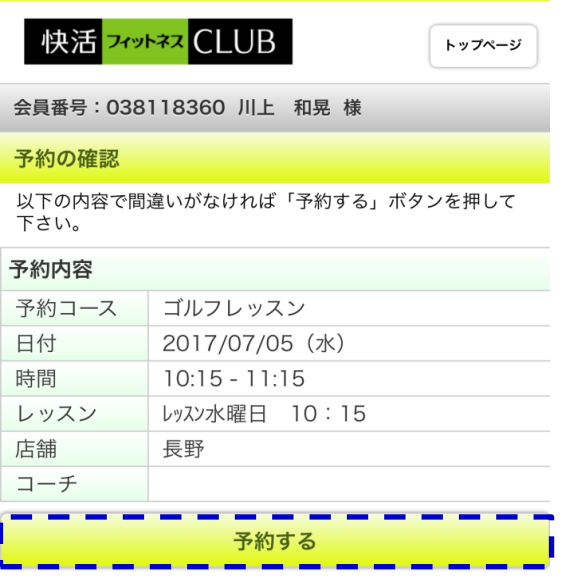

# **⑤予約完了画面が表示されます ⑥トップページで予約を確認できます**

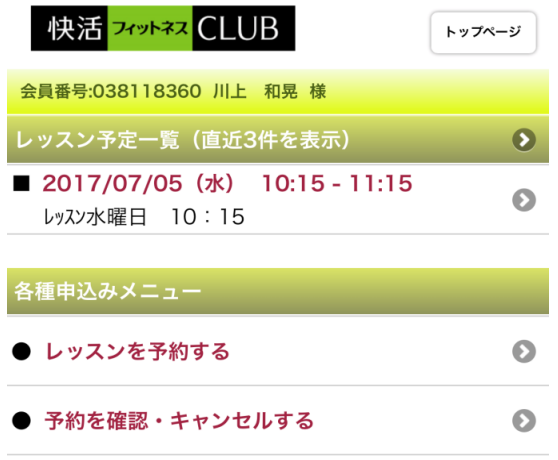